## **WAN QoS Profile Configuration on RV180 and RV180W Routers**

## **Objective**

Quality of Service (QoS) allows the transport of traffic with special requirements. The bandwidth limiting establishes the speed at which the data is sent from a host. A bandwidth profile can be used to limit the traffic from outside thus it prevents the LAN users from using up all the bandwidth of the Internet link.

This article explains the steps for the WAN QoS Profile configuration on the router.

## **Applicable Devices**

•RV180 •RV180W

## **WAN QoS Profile Configuration**

Step 1. Use the Configuration Utility to choose **QoS > WAN QoS Profiles**. The WAN QoS Profiles page opens. It has the following settings:

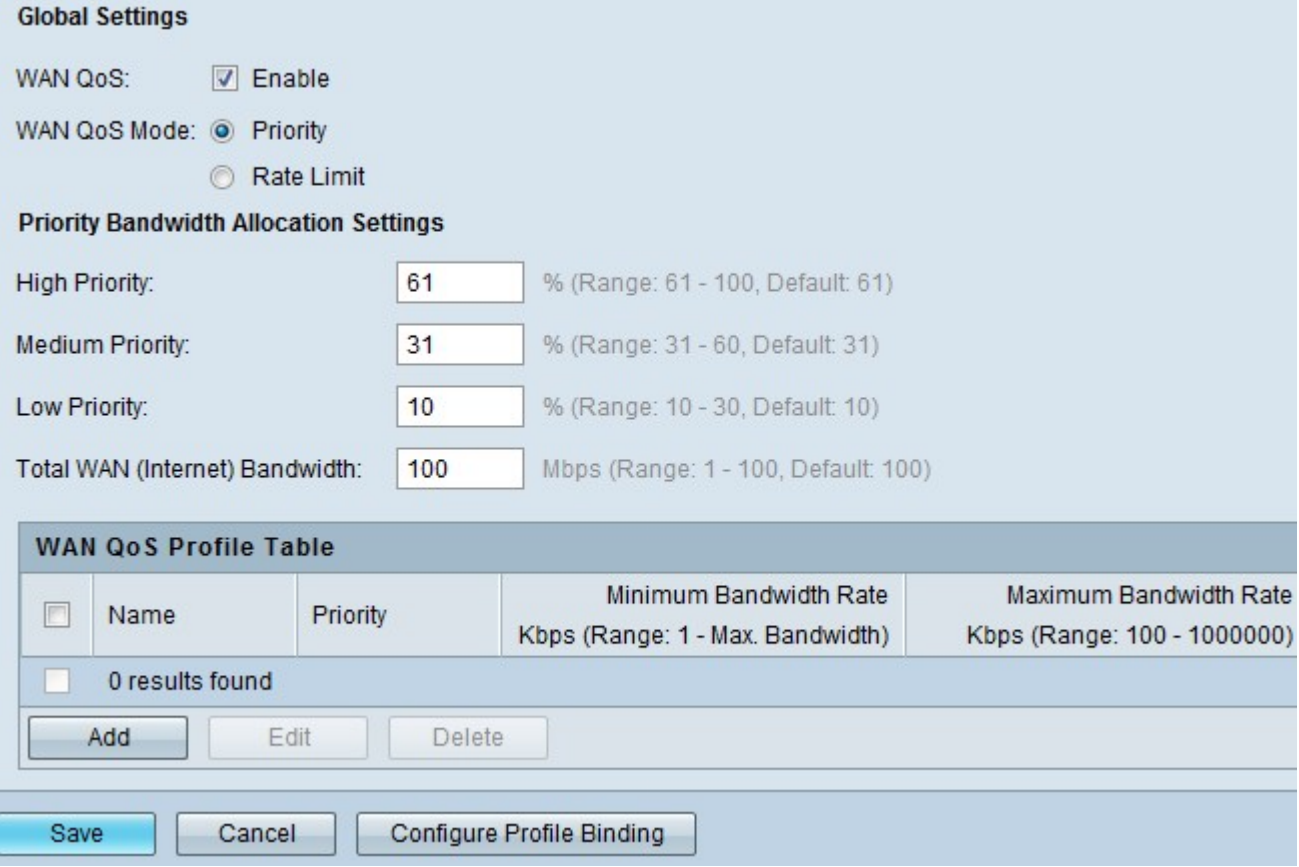

• Global Settings — The Global Settings consists of two fields:

– WAN QoS — Check this field to enable WAN QoS profiles. Then add profiles in the WAN QoS Profiles table list.

– WAN QoS mode — Click **Priority** to make the mode priority based or click **Rate Limit** to make the mode as Rate based.

The Priority Bandwidth Allocation Settings section consists of the following settings:

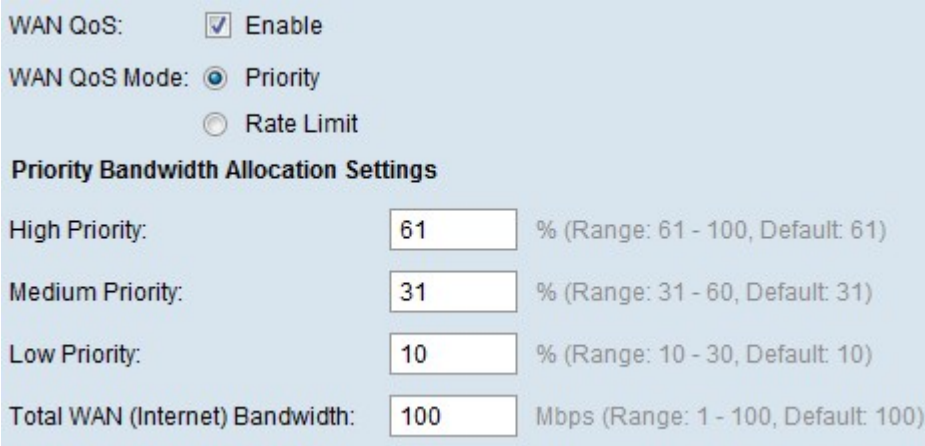

- High Priority Enter the percentage for High priority
- Medium Priority Enter the percentage for Medium priority
- Low Priority Enter the percentage for Low priority

• Total WAN (Internet) Bandwidth — Enter the total bandwidth of WAN as provided by the ISP.

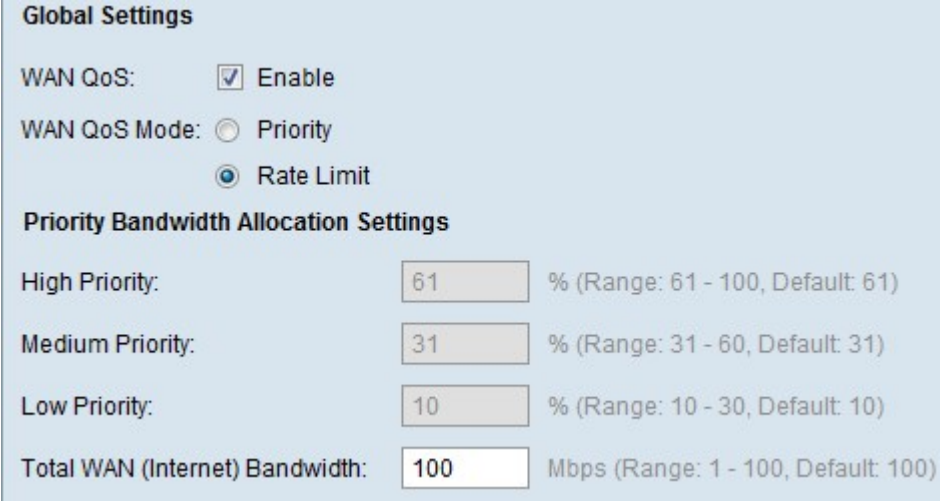

The WAN QoS Profiles Table lists the WAN QoS profiles for the device and facilitates the way to do several operations on the WAN QoS profiles. It has the following fields:

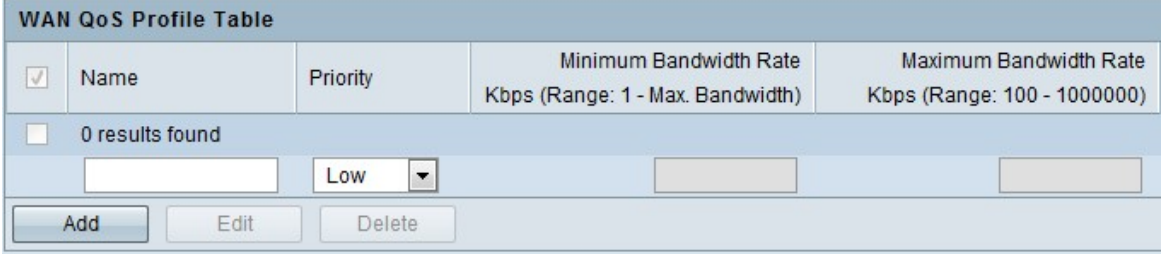

- Name The user-defined name for the bandwidth profile.
- Priority Shows the selected priority.

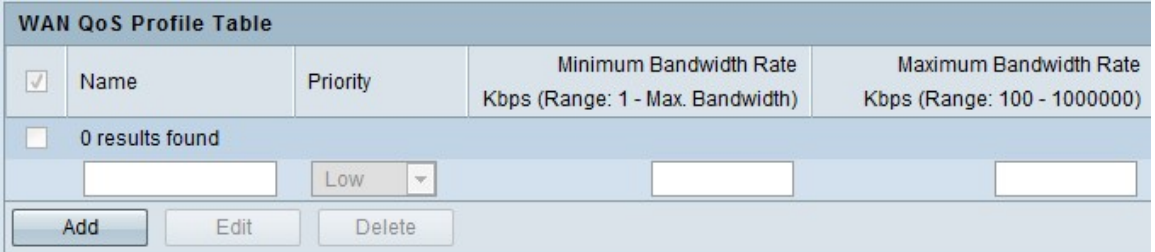

- Minimum Bandwidth Rate Enter the Minimum bandwidth rate in Kbps.
- Maximum Bandwidth Rate Enter the Maximum bandwidth rate in Kbps.

The actions which can be taken in the WAN QoS profiles are as follows:

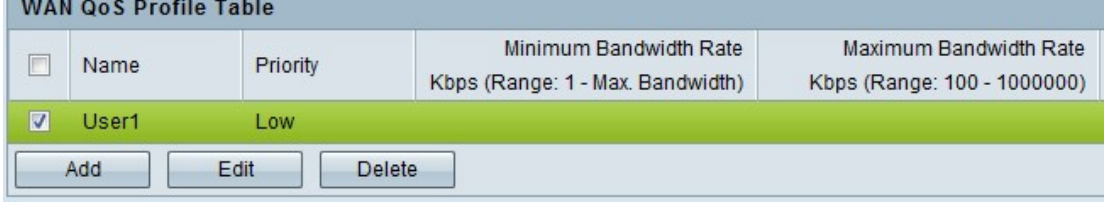

- Add Opens the WAN QoS configuration page to add a bandwidth profile.
- Edit Opens the WAN QoS configuration page to edit a bandwidth profile.
- Check the Box at the First Column Header This selects all the Qos Profiles in the table.
- Delete Deletes the selected bandwidth profile or profiles.